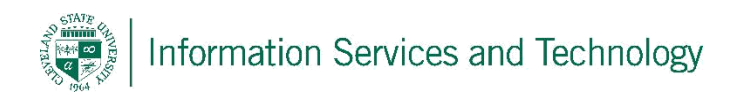

## Search While Signed in Via a Browser

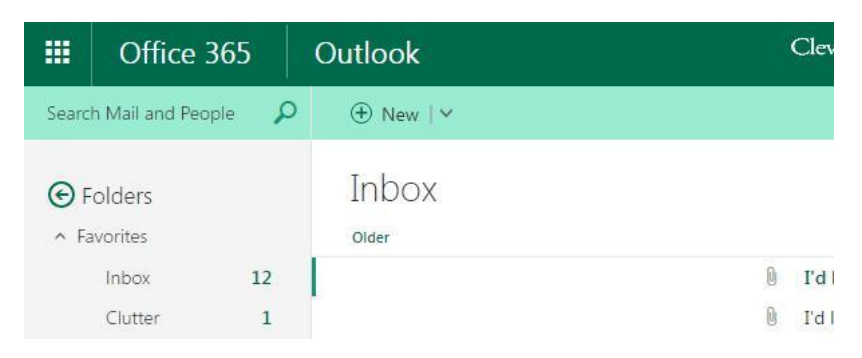

Locate "search mail and people" in the upper left corner

Enter the information to search for, in this example we enter "email.administrator" and the option to search the text as entered, or as mail sent from the email address of "email.administrator" appeared. We selected the search icon to search for the information as entered. We could have selected the email address listed under "From" to search for mail sent from this address

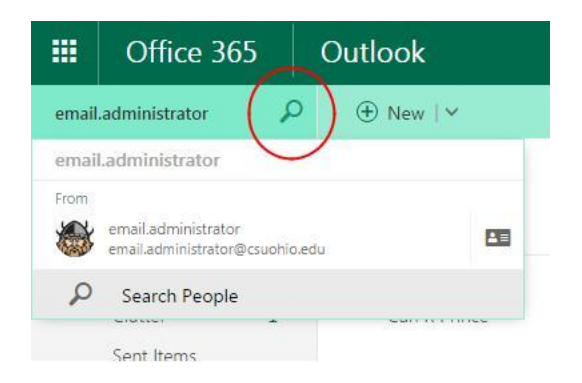

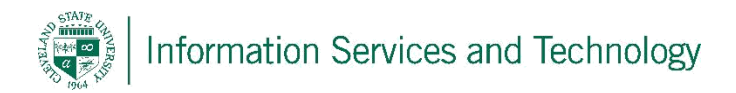

We obtained the following results. On the left you will note "All folders" is selected, this indicates that results from the entire mailbox is listed. Selecting a different folder will display those items listed in that specific folder. There is also the options to list mail "from" or "to", those with attachments, by a specific date, or date range (in this example we would need to scroll down to view all date options). Once finished with the search, select "Exit search" to return to the mailbox.

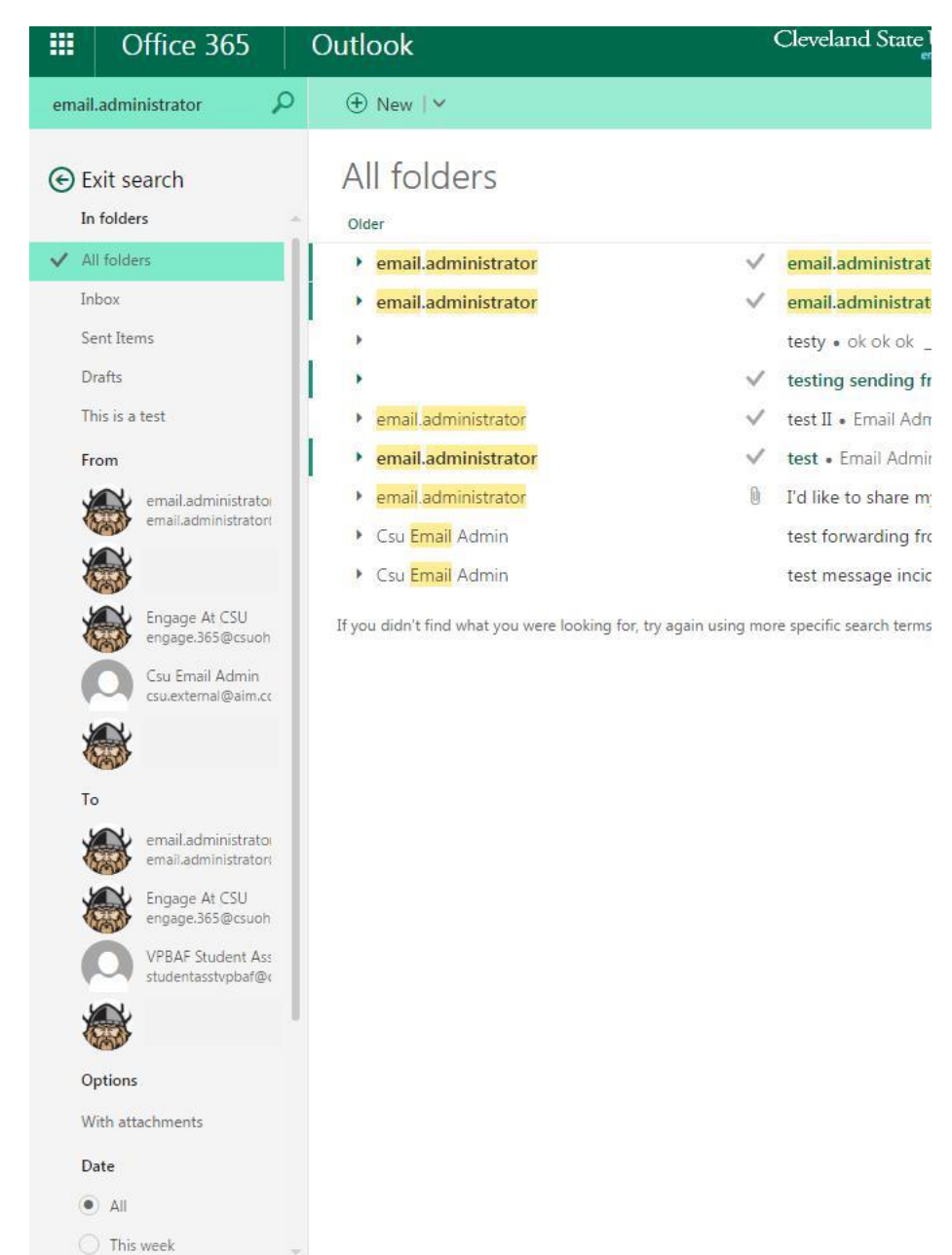